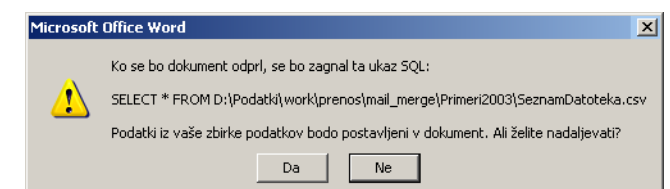

*Slika 32: Ob odpiranju kalupa nas Word opozori, da bo vsebino združil s podatki iz seznama*

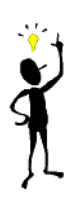

*Če torej kalup pošiljate komu drugemu, mu ne pozabite priložiti tudi podatkov. V kolikor podatkov ne pridobivate iz kakšne centralne podatkovne baze, do katere imata oba s prejemnikom dostop, mu nikakor ne pozabite ob kalupu poslati tudi datoteke s podatki (s seznamom).*

## **Pošiljanje kalupa drugim osebam II**

Večina uporabnikov, s katerimi sem se srečal, gre skozi prvo fazo, ko torej pozabi poslati podatke. Toda na žalost to ni edini problem, ki ga imate. Prejemniku torej pošljete vaš kalup in tudi datoteko s podatki, a zgodi se sledeče.

Prejemnik obe datoteki posname na svoj računalnik in odpre kalup. Toda Word spet zahteva, da naj mu uporabnik pove, kje so podatki. Sedaj prejemnik datoteko s podatki ima, saj ste mu jo poslali (!) in zato jo na disku poišče, Word je zadovoljen ter vse deluje.

Toda, ko uporabnik isto datoteko odpre čez tri dni, ga Word zopet utruja, naj mu pove, kje se nahajajo podatki…. In to tako v neskončnost.

Problem je namreč v tem, da si je Word v datoteko s kalupom zapisal natančno pot do datoteke s podatki, kot jo imate vi na vašem računalniku. Če se torej seznam prejemnikov na vašem disku nahaja v mapi **c:\delo\stranke\seznam2010**, si bo Word zapomnil natanko to mapo in vedno bo podatke iskal v njej.

Ko torej takšen kalup odpre nekdo na drugem računalniku, Word podatke zopet išče v mapi **c:\delo\stranke\seznam2010**, toda tam jih ne najde, saj se nahajajo v npr. mapi **c:\joze\delo**, zato Word vsakič zahteva, da mu uporabnik pove, kje se podatki nahajajo, saj jih vsakič išče v napačni mapi.

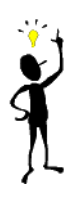

*Četudi vaših kalupov recimo ne pošiljate drugim, je velika verjetnost, da ga/jih kopirate v neko drugo mapo in v večini primerov ob kalupu v tisto mapo kopirate tudi datoteko s podatki, saj pričakujete, da bo Word sedaj pač uporabil podatke v novi mapi. Toda vaše pričakovanje je, četudi povsem smiselno, na žalost, napačno. Word bo še vedno uporabljal podatke iz originalne datoteke, zato bo tudi podatke vedno iskal v originalni mapi.*

#### **Rešitev**

Na žalost je Word takšen, kot je in na to nimamo vpliva. Word si preprosto zapomni absolutno pot do datoteke in te poti ne spremeni več. Edini način je torej sledeč:

- 1. prekinemo povezavo med kalupom in podatki v tem trenutku je torej naš kalup čisto navadna datoteka, ki se ne zaveda, da je namenjena združevanju podatkov;
- 2. ponovno vzpostavimo povezavo z novimi podatki in Word si bo zapomnil pot do novih podatkov;
- 3. kalup shranimo.

Opisano dosežemo tako, da v oknu, ki ga Word odpre, ko nas opozori, da bo spajal podatke, odgovorimo z NE.

V tem trenutku Word prekine povezavo s podatki. Nadalje pa v orodni vrstici 'Spajanje dokumentov' kliknemo gumb 'Odpri vir podatkov' (drugi gumb) ter na disku poiščemo datoteko s podatki. Ko jo najdemo in potrdimo, si Word zapomni pot do nje. Sedaj kalup še enkrat shranimo in slednji si zapomni novo pot do datoteke.

# *Ali lahko preskočim (zaobidem okno), ki se pojavi na začetku, ko kalup odprem?*

Ne! Na začetku se pojavi okno, kjer vas Word opozori, da bo, zaradi spajanja dokumentov, dostopil do nekih podatkov v drugih datotekah oz. v podatkovni bazi. To okno je tam zaradi varnosti in ga ne morete zaobiti.

## *Napačna oblika podatkov pri spajanju*

Dokler v dokument spajate samo imena, priimke, naslove in podobno, z obliko podatkov nimate problemov, saj gre za tekst. Problemi pa se znajo pojaviti, ko spajate zneske, datume, časovne elemente in podobno.

Kadar uvažate podatke iz Excela, si jih že v Excelu pripravite v ustrezni obliki in v Word-u ne boste imeli problemov. Če pa uvažate podatek iz podatkovnih baz pa se ob tem Word zaveda, da spajate datumsko polje ali znesek in ga bo temu primerno ustrezno tudi poskušal preoblikovati. Če vam ponujena oblika ne ustreza, boste morali poseči po posebnih kodah polj, ki pa presegajo okvir tega dokumenta. V kolikor naletite na takšen problem, ga opišite v forumu [\(http://www.matjazev.net/forum\)](http://www.matjazev.net/forum) in vam ga bomo rešili, saj so to dokaj specifični in jih je potrebno kot takšne tudi obravnavati.

## *Razdelitev združenih dokumentov*

Malce smešno se sliši problem razdelitve dokumentov, če je celotna e-knjiga namenjena spajanju dokumentov, pa vendar je to problem. Word vam namreč v zadnjem koraku spajanja lahko naredi tri stvari:

- lahko vam vsak posamezen dokument natisne,
- lahko ga pošlje po e-pošti,
- lahko vam vse dokumente skupaj združi v en velik skupni dokument.

In ravno pri zadnji opciji se pojavi problem. Kot vidite, Word nima načina, ki bi mu omogočil, da pri združevanju kalupa in 30 prejemnikov dobite 30 dokumentov (za vsakega prejemnika lasten dokument na disku). V Wordu ta opcija preprosto ni na voljo!